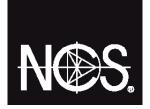

#### **USER GUIDE:**

# GET TO KNOW YOUR NCS COLOURPIN II

## 1. Download

Get the app, NCS Colourpin on the <u>App Store</u> or <u>Google Play</u>

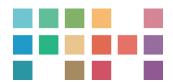

### 2. Connect

Start the Bluetooth function on your smartphone, by going to:

Settings > Bluetooth > On

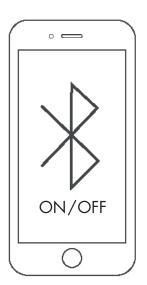

# 3. Pair

Connect your Colourpin to a smartphone.

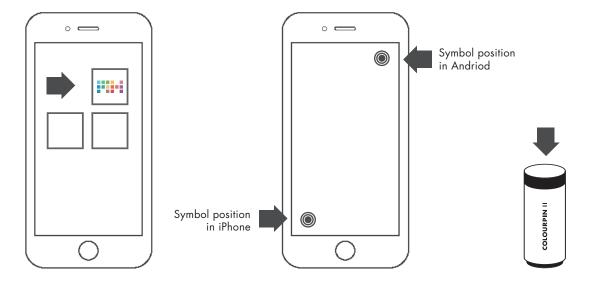

#### **Open Colourpin app**

## Connect device to scan

Press the connect symbol in the app to search for your Colourpin.

#### **Start your Colourpin**

Press the button on your Colourpin to connect.

When your Colourpin pulse slowly in blue, it's searchable. When it pulse faster it's connecting.

Press Colourpin button again to confirm.

# 4. Calibrate

Calibrate your device.

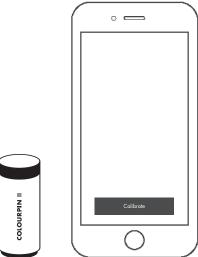

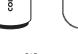

#### **Calibrate Colourpin**

Keep the calibration lid on and press the calibrate device button on your smartphone. The app tells you when the calibration is done.

### 5. Quick start

A few smart app functions to keep in mind.

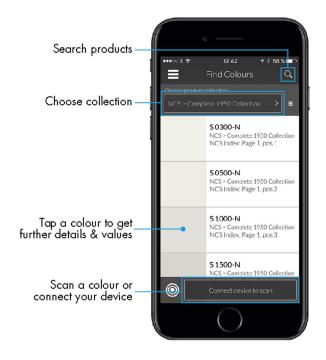

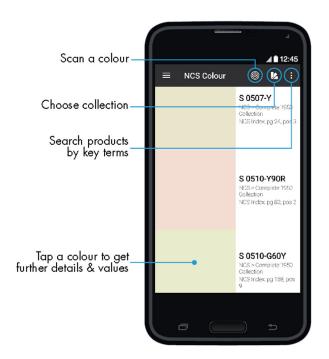

iOS Android

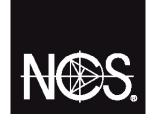

#### **CONTACT**

Keep updated on new features by subscribing to our newsletter, or visit *ncscolour.com* 

Let us know what you think! Share your thoughts by emailing us at *info@ncscolour.com*